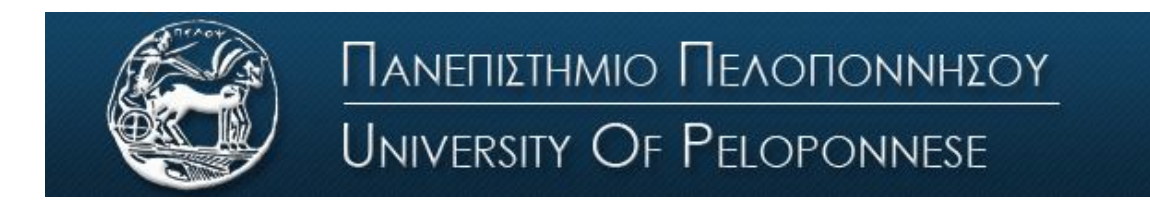

Σχολή Οικονομίας Διοίκησης και Πληροφορικής Τμήμα Πληροφορικής και Τηλεπικοινωνιών

## **ΕΡΓΑΣΤΗΡΙΟ ΑΝΑΛΟΓΙΚΩΝ & ΨΗΦΙΑΚΩΝ ΕΠΙΚΟΙΝΩΝΙΩΝ**

## **Αρχές Τηλ/ων Συστημάτων**

## **Εργαστήριο 1 ο : Μελέτη σημάτων με χρήση hardware**

*Στόχος αυτής της άσκησης είναι να γίνει γνωριμία με τον εξοπλισμό του εργαστηρίου (παλμογράφοι, γεννήτριες κτλ…) και να μελετηθούν απλά σήματα στο πεδίο του χρόνου και της συχνότητας . Στην παρακάτω εικόνα περιγράφονται τα κύρια στοιχεία της συσκευής που θα χρησιμοποιήσετε για την συγκεκριμένη άσκηση.* 

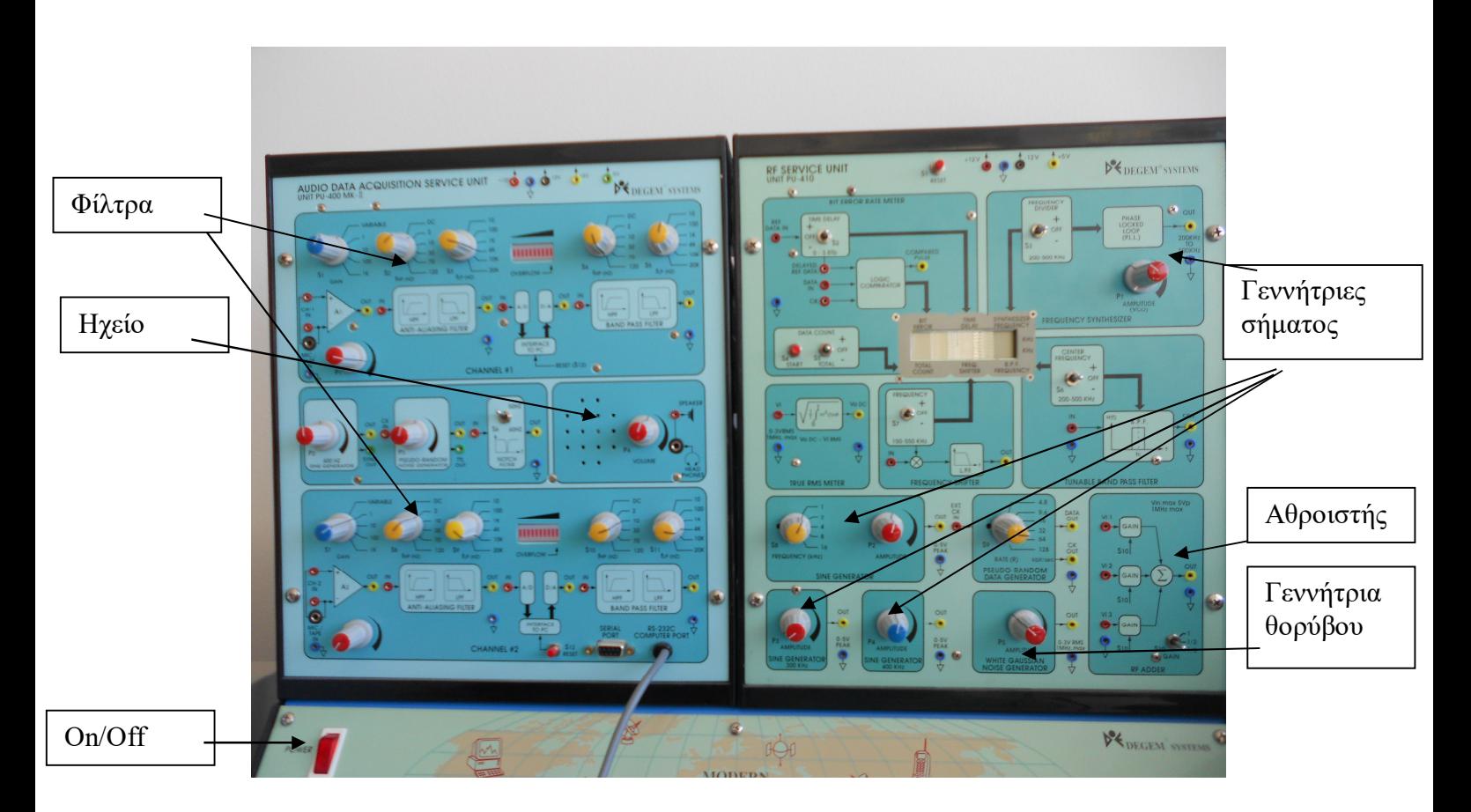

Μπατιστάτος Μιχάλης – Εργαστήριο Αναλογικών και Ψηφιακών Επικοινωνιών – Τμήμα Πληροφορικής και Τηλεπικοινωνιών - Πανεπιστήμιο Πελοποννήσου

## **Άσκηση 1**

- 1. Περιγράψτε συνοπτικά τι όργανα βλέπετε μπροστά σας και τι δυνατότητες έχει το καθένα.
- 2. Βρείτε μια πηγή ημιτόνου και συνδέστε την στον παλμογράφο. Ρυθμίστε τον παλμογράφο ώστε να βλέπετε το σήμα στην οθόνη και σχεδιάστε το στην αναφορά σας.
- 3. Αλλάξτε την κλίμακα στον άξονα του χρόνου και της τάσης.
- 4. Πατήστε "Auto scale" και "Quick Meas" και μετρήστε τα παρακάτω: Α) συχνότητα σήματος, Β) πλάτος σήματος και σημειώστε τα αποτελέσματα στο γράφημα της ερώτησης 2.
- 5. Συνδέστε στον παλμογράφο και μετρήστε την συχνότητα των παρακάτω ημιτονικών πηγών: Α) 16 KHz, B) 300 KHz, Γ) 400 KHz, Δ) 500 KHz . Βρήκατε αποκλίσεις από την αναγραφόμενη τιμή;
- 6. Ανοίξτε την εξωτερική γεννήτρια σήματος και εισάγετε ένα ημιτονικό/τριγωνικό/τετραγωνικό σήμα στον παλμογράφο και σχεδιάστε κάθε φορά την κυματομορφή.
- 7. Με την βοήθεια της εξωτερικής γεννήτριας βρείτε την μέγιστη συχνότητα που ένας άνθρωπος μπορεί να ακούσει.
- 8. Αυξομειώστε το πλάτος και την συχνότητα ενός ημιτόνου και παρατηρήστε/ακούστε τις αλλαγές.
- 9. Συνθέστε 2 και κατόπιν 3 διαφορετικά σήματα ημιτόνου και σχεδιάστε την κυματομορφή.
- 10. Σχεδιάστε το φάσμα ενός ημιτόνου 16 KHz (με αρίθμηση στους άξονες).
- 11. Συνδέστε στον παλμογράφο ένα σήμα ημιτόνου 16 KHz και με την βοήθεια του παλμογράφου βρείτε το φάσμα (πατήστε στον παλμογράφο «Math» και 2 φορές το 1, στη συνέχεια στρέψτε μερικά κλικ αριστερά το πάνω αριστερά κουμπί του παλμογράφου μέχρι να δείτε το φάσμα του ημιτόνου). Συμφωνεί με αυτό που σχεδιάσατε πιο πριν? Μετρήστε την συχνότητα με την βοήθεια του cursor.
- 12. Σχεδιάστε το φάσμα 2 ημιτόνων με παραπλήσιες συχνότητες.
- 13. Συνδέστε στον παλμογράφο 2 ημίτονα και σχεδιάστε/μετρήστε το φάσμα.
- 14. Τι μας δείχνει το φάσμα ενός σήματος;
- 15. Προσπαθήστε με την χρήση ενός φίλτρου να κόψετε την μία από τις δύο συχνότητες. Τι επίδραση έχει το φίλτρο στο σήμα; Τι ακουστική επίδραση έχει;
- 16. Μελετήστε την επίδραση ενός φίλτρου σε ένα μουσικό κομμάτι.